# Topology

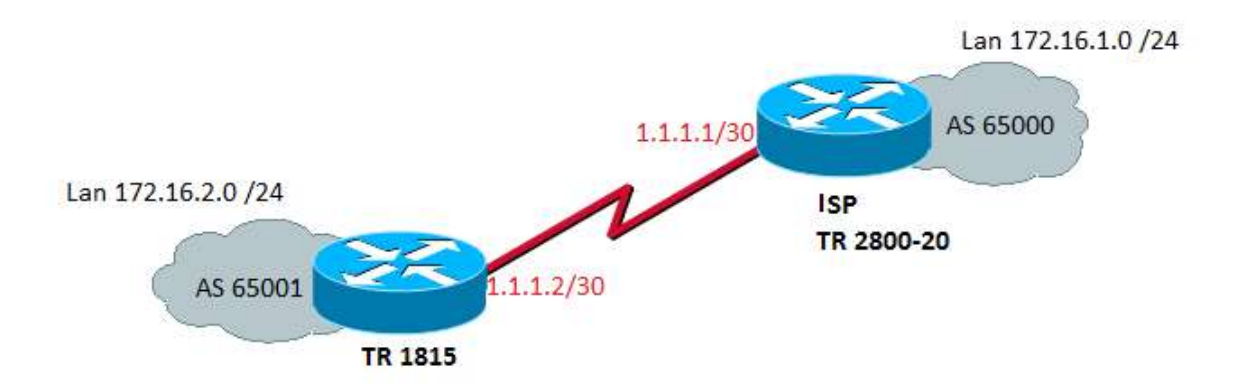

# Login Page

Default login IP is 192.168.1.1 Username: admin Password: admin

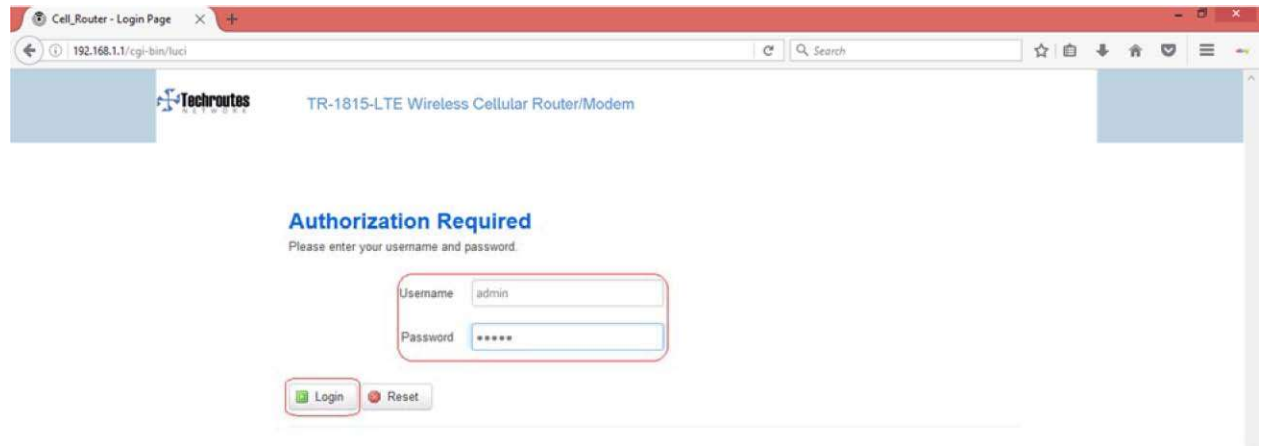

# WAN Configuration

#### Network  $\rightarrow$  Wired WAN

- 1) Select protocol Static address and click Switch Protocol option
- 2) IPv4 Address, Ipv4 net mask, and IPv4 gateway (As per your requirement.) Save & Apply.

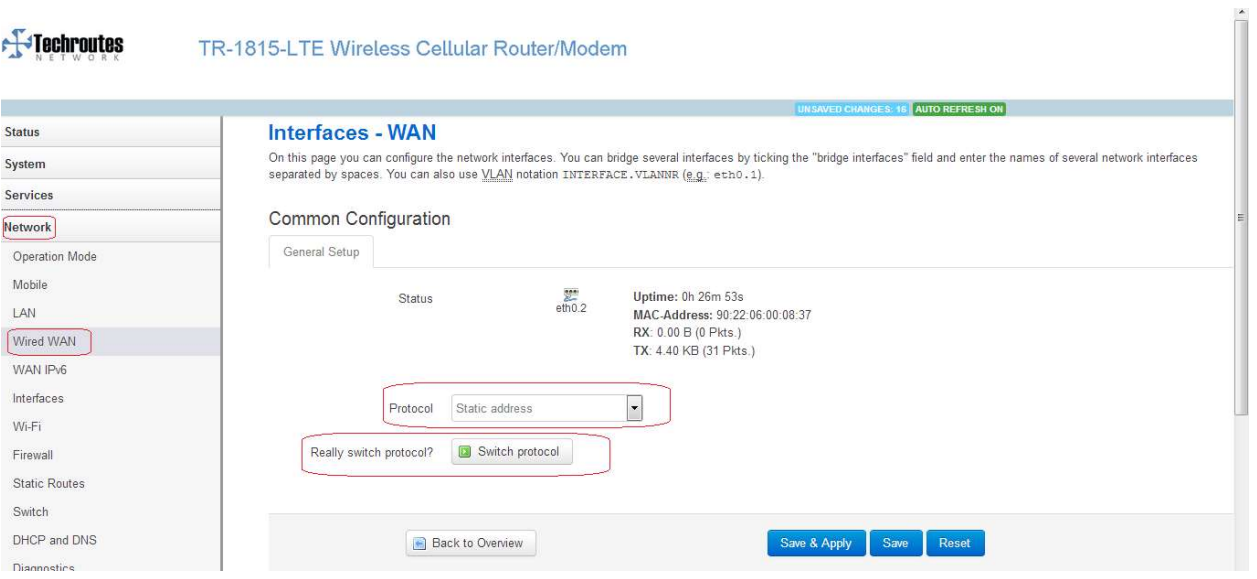

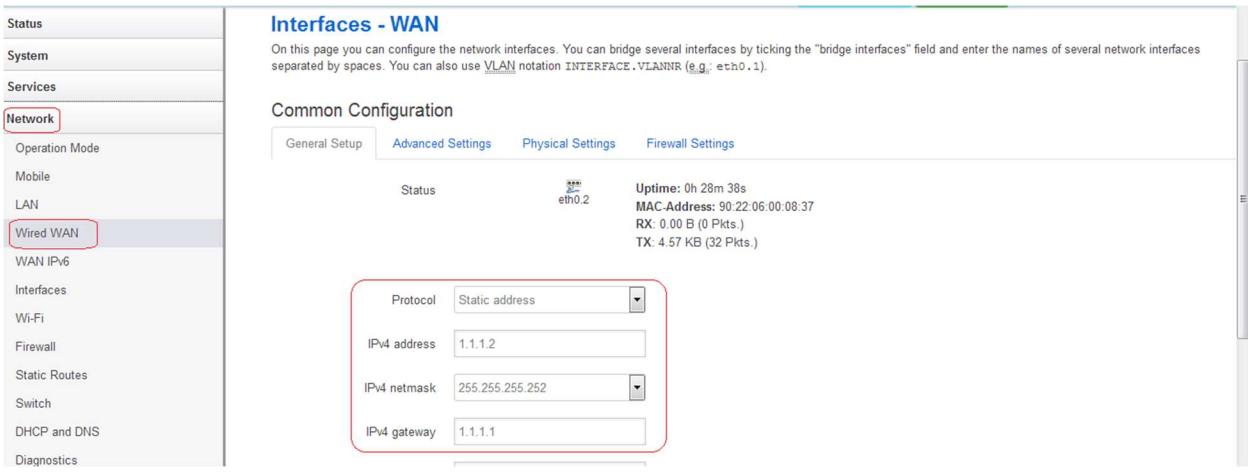

# LAN Configuration

### Network  $\rightarrow$  LAN

Here Configure LAN IP & netmask and Save & Apply.

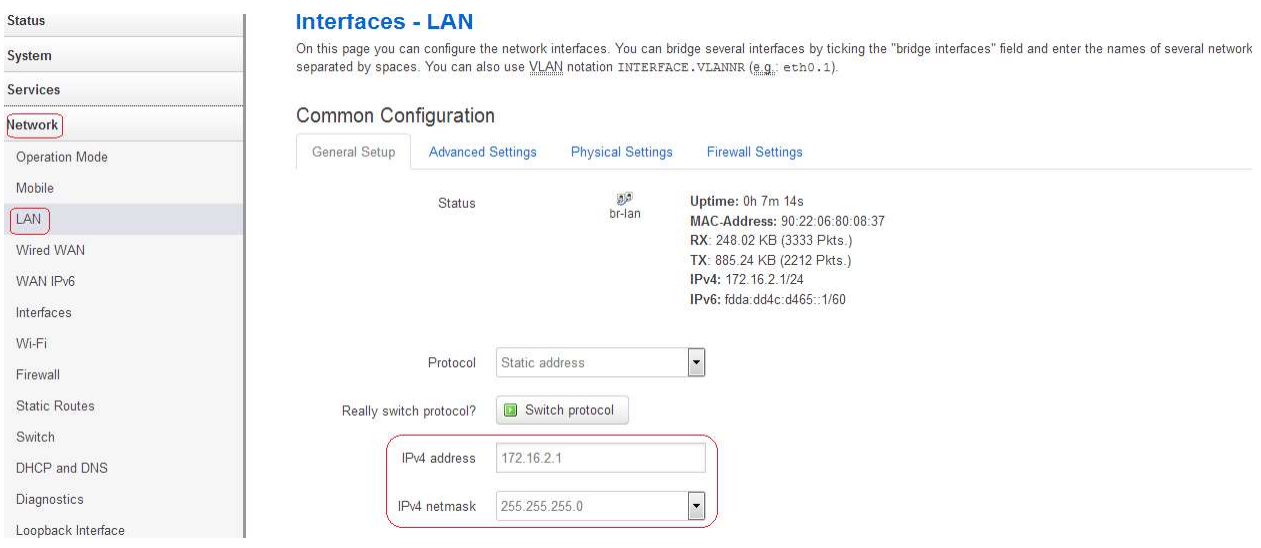

## Firewall

#### Network  $\rightarrow$  Firewall  $\rightarrow$  Security.

- 1) Select Allow option from side box SSH access from WAN.
- 2) Select Allow option from side box Ping from wan to LAN.
- 3) Tick the box of Enable telnet.

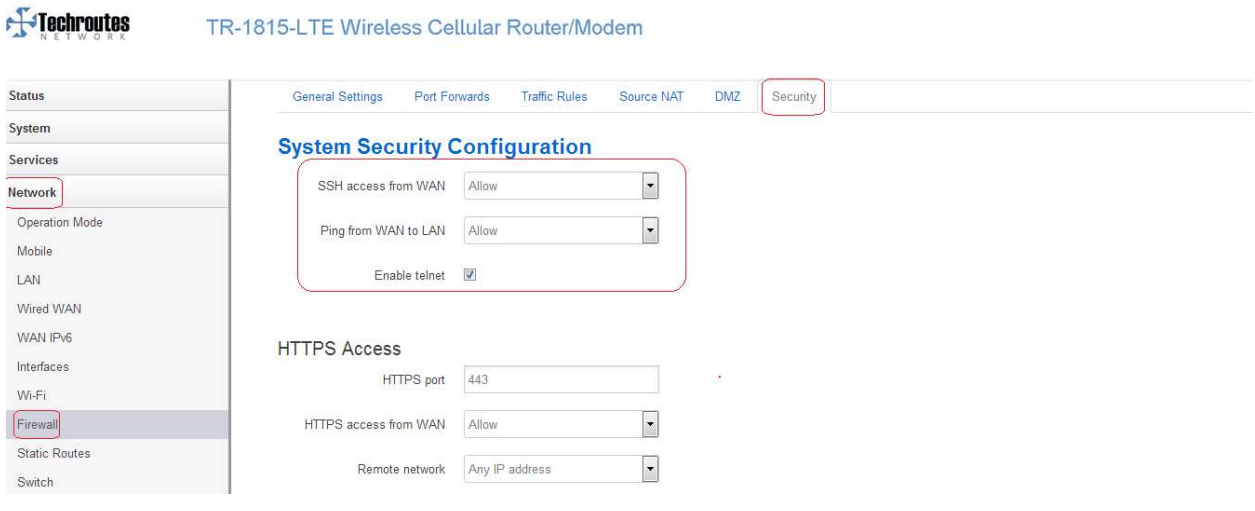

## Firewall

#### Network  $\rightarrow$  Firewall  $\rightarrow$  Traffic Rules.

- 1) Allow All LAN Ports Enable Check Box and Save & Apply.
- 2) Open ports on router for Telnet (Name: Telnet, Protocol: TCP+UDP, External Port: 23) first need to click on add button then Save & Apply.
- 3) Open ports on router for BGP (Name: BGP, Protocol: TCP+UDP, External Port: 179) first need to click on add button then Save & Apply.

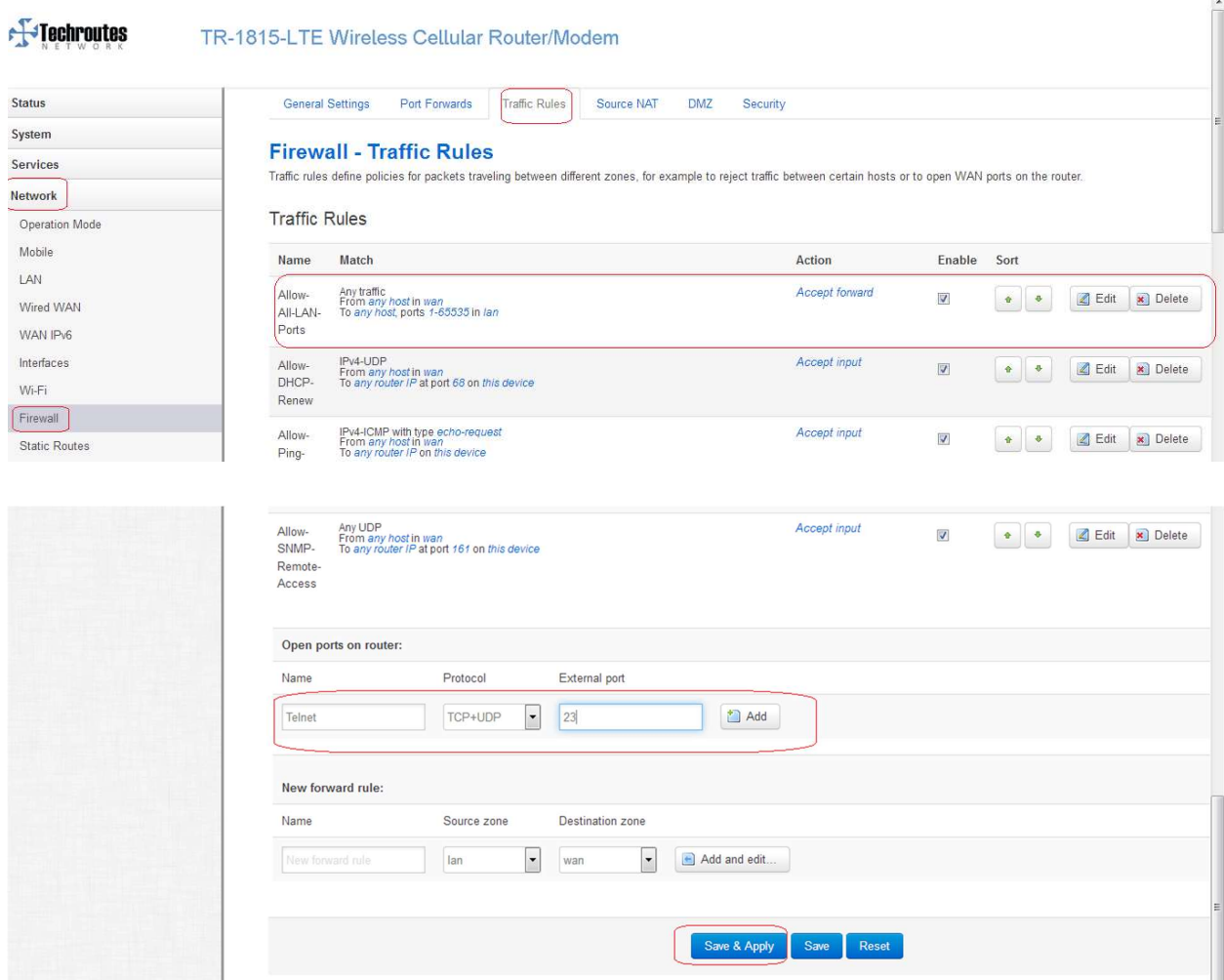

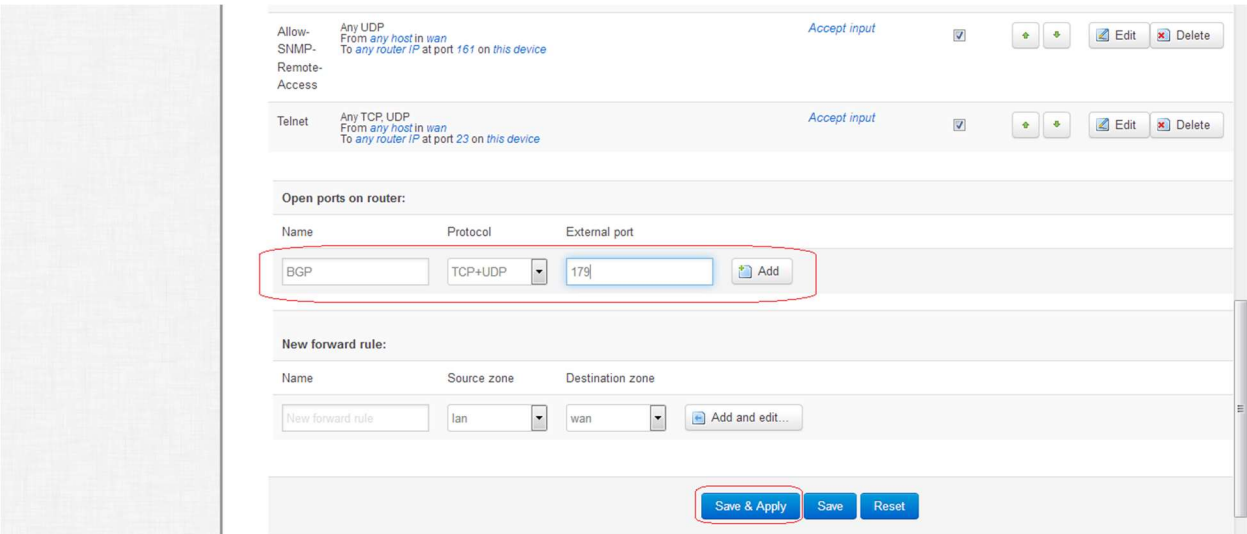

After click on add button you can see Telnet port and BGP port open in Traffic Rules.

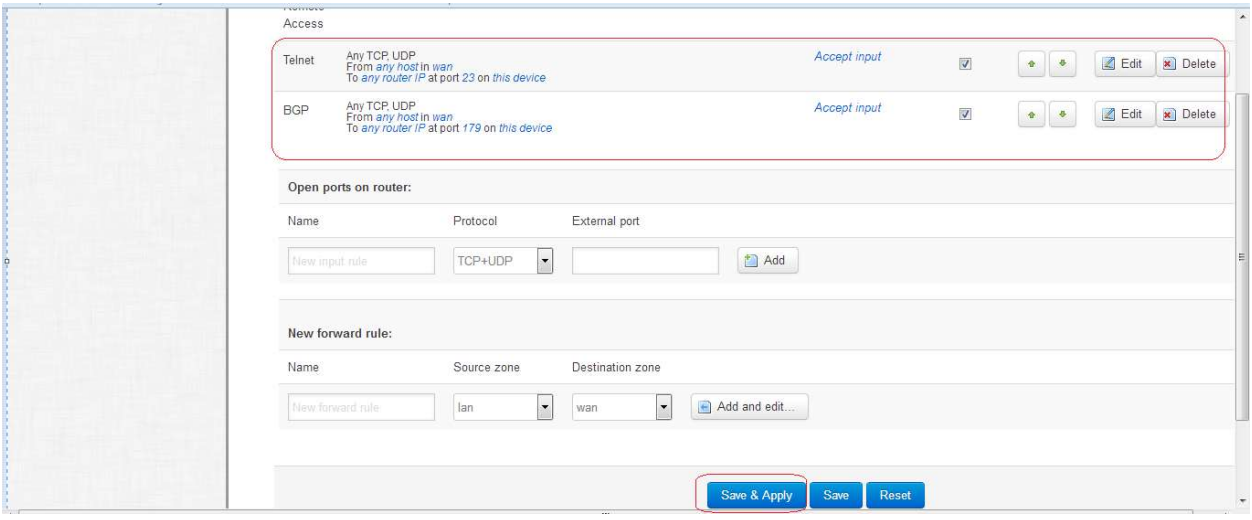

## Dynamic Routing

## Network  $\rightarrow$  Dynamic Routing.

- 1) Tick the box of Enable Zebra.
- 2) Tick the box of Enable BGP.
- 3) Save and Apply.

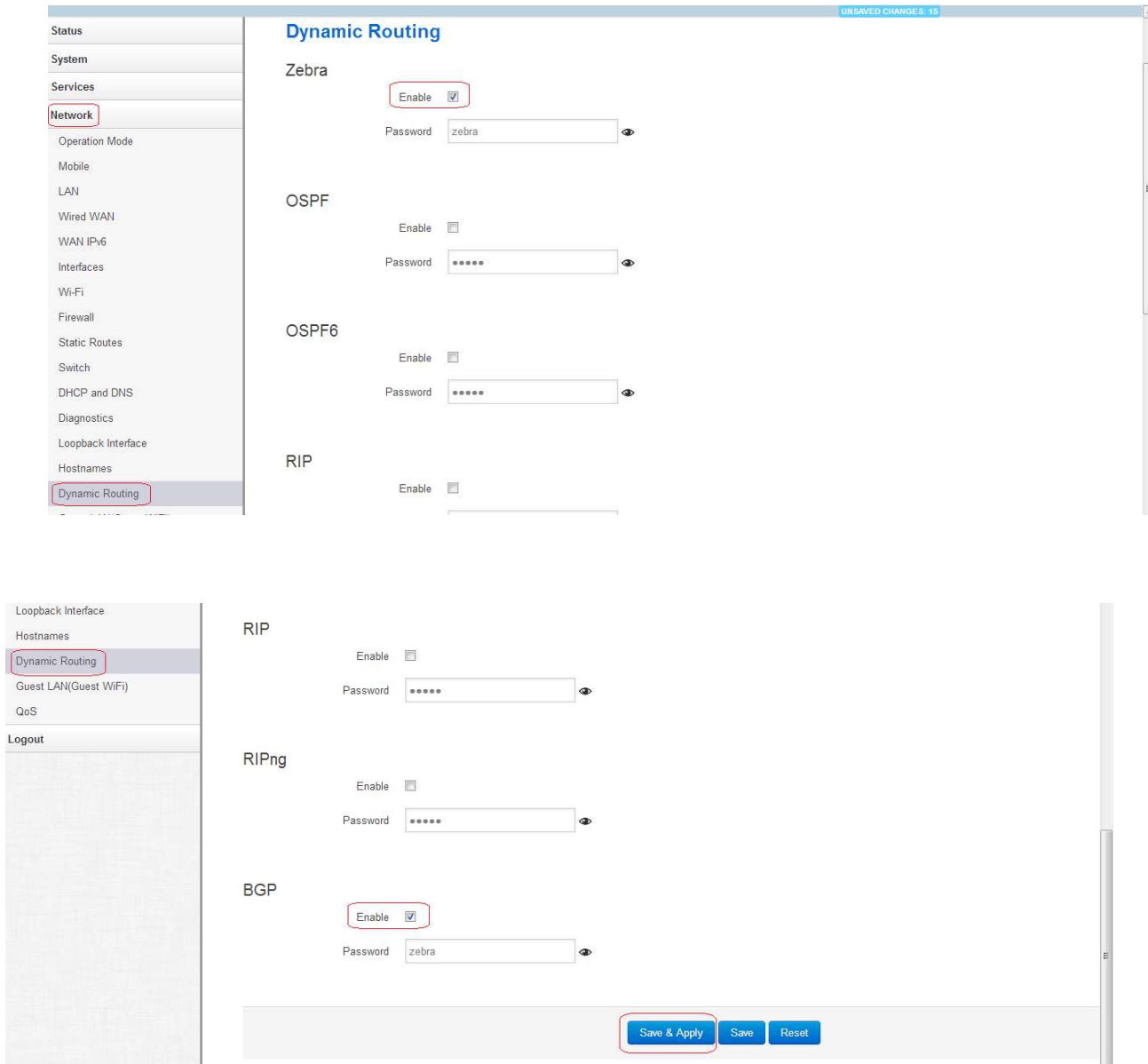

# Telnet TR 1815 Router via local LAN IP.

- 1) Local Username: router Password: admin!@#.
- 2) Again Tenet local LAN with BGP port no 2605 and type password zebra.
- 3) Here can do BGP Configuration via cmd.

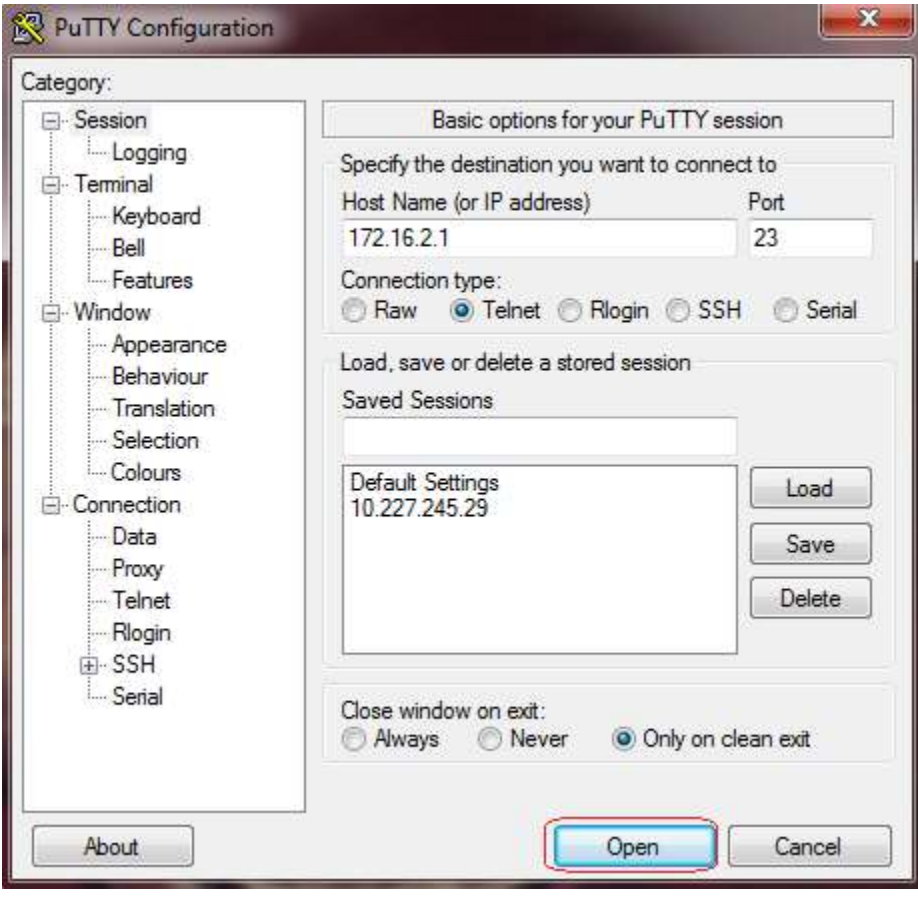

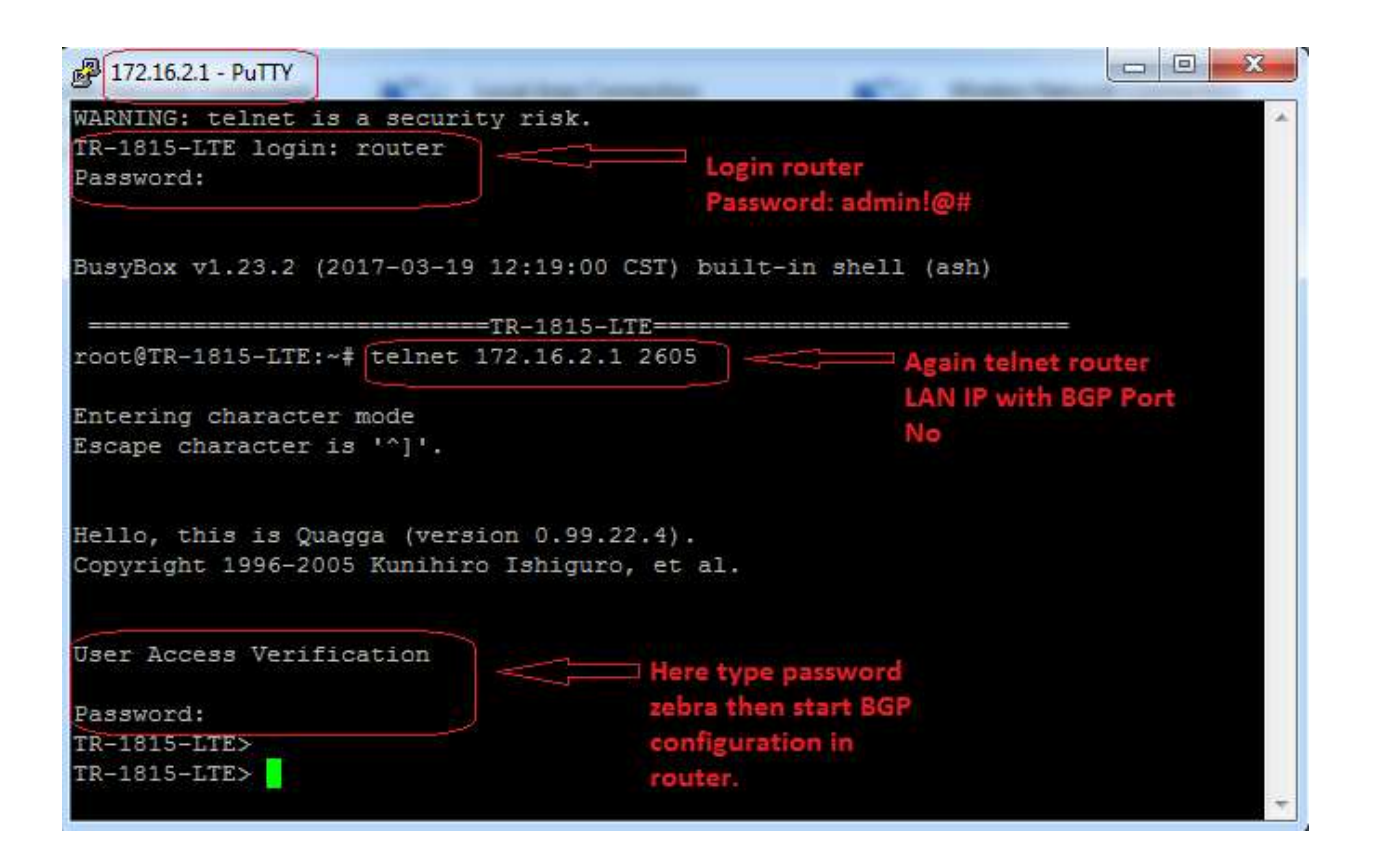

## BGP Configuration Command and Snapshot

TR-1815-LTE> enable TR-1815-LTE# config t TR-1815-LTE(config)# TR-1815-LTE(config)# router bgp 65001 TR-1815-LTE(config-router)# TR-1815-LTE(config-router)# bgp router-id 1.1.1.2 TR-1815-LTE(config-router)# TR-1815-LTE(config-router)# network 172.16.2.0/24 TR-1815-LTE(config-router)# TR-1815-LTE(config-router)# redistribute connected TR-1815-LTE(config-router)# TR-1815-LTE(config-router)# redistribute static TR-1815-LTE(config-router)# TR-1815-LTE(config-router)# neighbor 1.1.1.1 remote-as 65000 TR-1815-LTE(config-router)# TR-1815-LTE(config-router)# exit TR-1815-LTE(config)# TR-1815-LTE(config)# exit TR-1815-LTE# TR-1815-LTE# wr

```
User Access Verification
Password:
TR-1815-LTE>
TR-1815-LTE>
TR-1815-LTE>
TR-1815-LTE> enable
TR-1815-LTE#
TR-1815-LTE# config
% Command incomplete.
TR-1815-LTE#
TR-1815-LTE# config t
TR-1815-LTE (config)*TR-1815-LTE (config)# router bgp 65001
TR-1815-LTE (config-router) #
TR-1815-LTE (config-router)# bgp router-id 1.1.1.2
TR-1815-LTE (config-router) #
TR-1815-LTE (config-router) # network 172.16.2.0/24
TR-1815-LTE (config-router) #
TR-1815-LTE (config-router) # redistribute connected
TR-1815-LTE (config-router) #
TR-1815-LTE (config-router)# redistribute static
TR-1815-LTE (config-router)#
TR-1815-LTE (config-router)# neighbor 1.1.1.1 remote-as 65000
TR-1815-LTE (config-router)#
TR-1815-LTE (config-router)# exit
TR-1815-LTE (config)*TR-1815-LTE (config) # exit
TR-1815-LTE#
TR-1815-LTE# wr
Configuration saved to /etc/quagga/bgpd.conf
TR-1815-LTE#
```
#### Check BGP Status Command

- 1) show ip bgp summary
- 2) Show ip bgp neighbor
- 3) Show ip bgp

```
TR-1815-LTE#
TR-1815-LTE# show ip bgp sum
TR-1815-LTE# Show ip bop summary
BGP router identifier 1.1.1.2, local AS number 65001
RIB entries 5, using 360 bytes of memory
Peers 1, using 2528 bytes of memory
                   AS MsgRcvd MsgSent TblVer InQ OutQ Up/Down State/PfxRcd
Neighbor
                        20 20 0 0 0 00:07:53
1.1.1.14 65000
                                                                    \overline{\phantom{0}}Total number of neighbors 1
TR-1815-LTE#TR-1815-LTE#TR-1815-LTE#
```

```
TR-1815-LTE#
TR-1815-LTE# show ip bgp
BGP table version is 0, local router ID is 1.1.1.2
Status codes: s suppressed, d damped, h history, * valid, > best, i - internal,
              r RIB-failure, S Stale, R Removed
Origin codes: i - IGP, e - EGP, ? - incomplete
   Network
                    Next Hop
                                        Metric LocPrf Weight Path
  1.1.1.0/30
                    1.1.1.1\sim 0
                                                          0 65000 ?
                                                        32768 ?
^{\star}0.0.0.0\mathbf{1}0.65000 i*>172.16.1.0/241.1.1.1
                                             \sim 0
* 172.16.2.0/24
                    0.0.0.0132768 ?
*\circ0.0.0.032768 i
Total number of prefixes 3
TR-1815-LTE#
TR-1815-LTE#
```
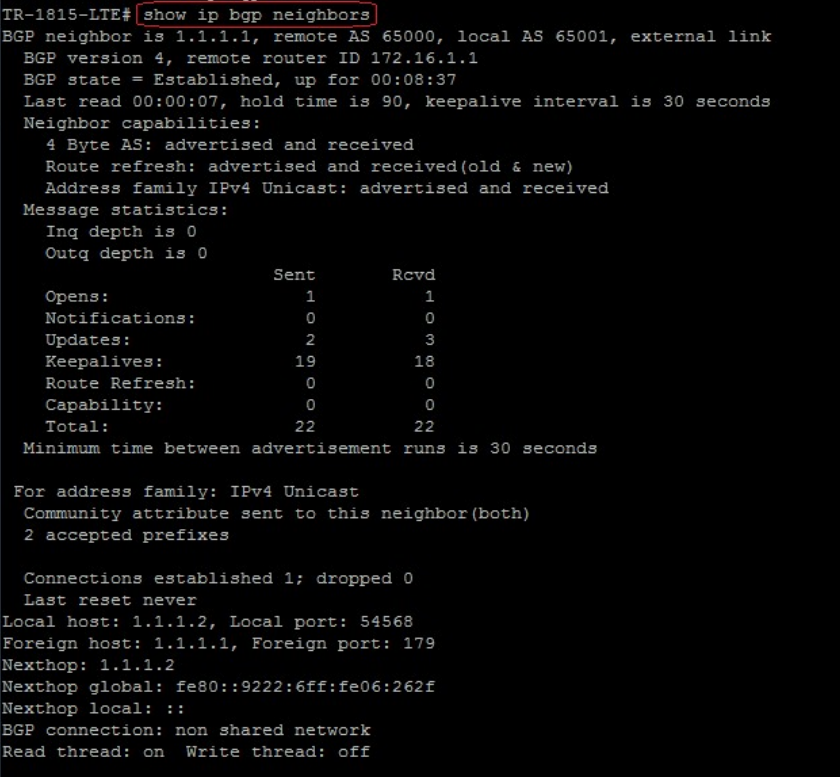